# Simulation Standard

Connecting TCAD To Tapeout **A** Journal for Process and Device Engineers

### **TCAD Simulation of a Polysilicon Thin Film Transistor For Active Matrix Liquid Crystal Displays**

#### **1 Introduction**

Polysilicon thin film transistors are attractive as active devices in driver circuits of highly integrated active-matrix liquid crystal displays (AMLCDs) and as p-channel metaloxide-semiconductor field effect transistors (MOSFETs) in static random access memory (SRAM) cells.

Mobility in polysilicon is higher than that in amorphous silicon thus enabling integration and improved performance (e.g. high transconductance) in multi layered MOSFET structures, and low cost AMLCDs which are becoming significantly important. As with amorphous films, polysilicon films are granular, and as such, the grain size of the polysilicon is critical in terms of dictating electron mobility and electrical device performance. For example several grains existing in the device channel will result in electron scattering and electron trapping by interface and sub level traps.

Much effort has been made to increase both grain size and mobility to promote single grain channels for the TFT [e.g. 1]. A popular technique for promoting single grain growth is excimer laser crystallization which is now a well established technique for producing polycrystalline silicon films on non refractory substrates [2]. This is a process in which the film is nearly completely melted such that the molten grains grow laterally from a few isolated solid portions of seed grains that are not included in the molten process. In such a process grains can have diameters far exceeding the film thickness due to super-lateral growth phenomenon resulting in near single grain channel films [2]. However, due to complicated growth physics and energy considerations, growth faults will occur delivering sites which can hinder electron motion and degrade device performance [e.g. 3] .

Of critical importance when modelling TFT devices is to gain an accurate appreciation of these effects which are typically manifested within the density of states in a material's bandgap in addition to introducing grain boundary regions within the device channel. Many density of states functions have been proposed in the past to accurately

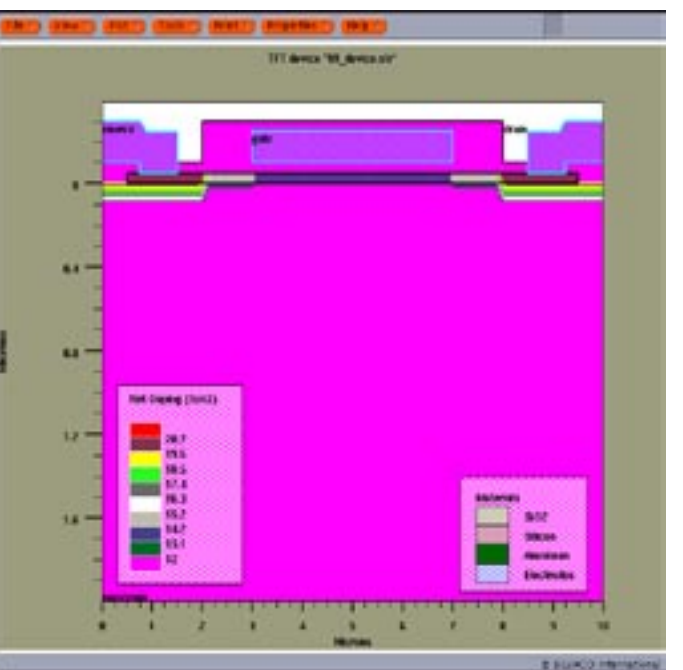

Figure 1. Thin film device. Gate length= $4\mu$ m. Device width= $8\mu$ m.

described the characteristics of the bandgap. However, as research continues, it is becoming important to be able to implement density of states functions specific to the device rater than general expressions that at times can prove inadequate.

*Continued on page 2 ...*

#### *INSIDE*

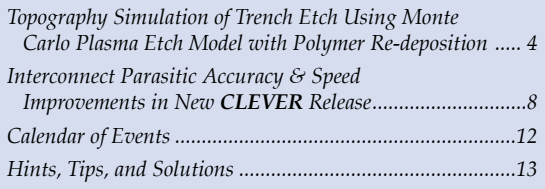

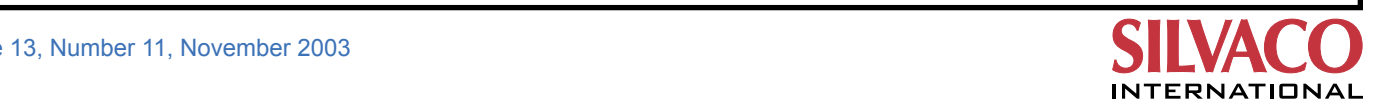

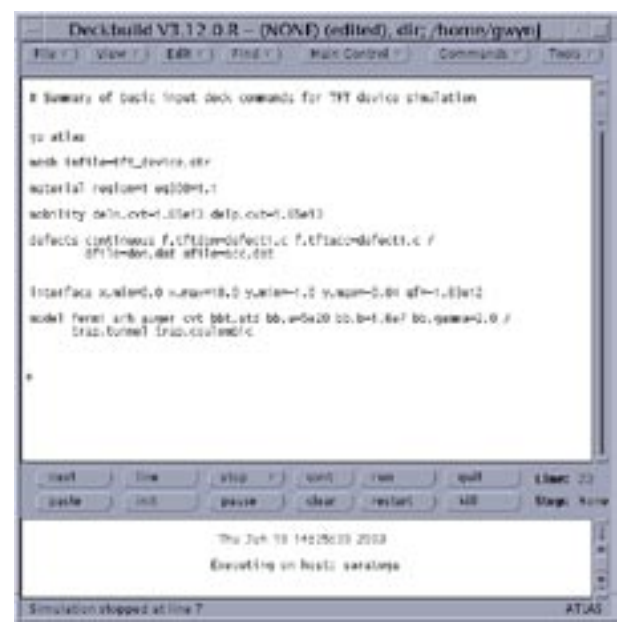

Figure 2. Summary of input deck used.

For this study a real time polysilicon TFT device has been developed by industrial collaborators and an attempt at simulating its electrical performance has been undertaken using Silvaco TCAD simulation software. The device has undergone excimer laser crystallization and as no vertical grain boundaries are present in the device, these have been omitted from the simulation. However, in order to utilize in house developed physical expressions for the density of states, Silvaco provides a C-interpreter which permits the user to specify specific algorithms for device simulation which has been implemented here. In addition to simulating the effects of density of states within the bandgap, an attempt has also been made to include mobility factors variable with electric field.

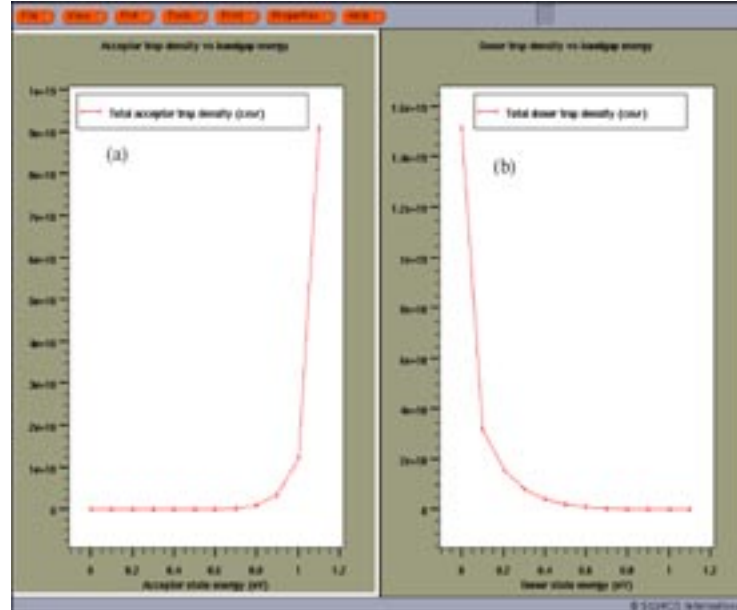

Figure 3. (a) Density of states for acceptor. (b) Density of states for donor.

#### **2a Results and Discussion**

A thin film transistor has been created using the *ATHE-NA* framework and is shown in Figure 1. The device has been saved as a structure file entitled tft\_device.str with a device width of 8μm and channel length of 4μm. In order to refine the electrical characteristics a and assign density of states to the bandgap, *ATLAS* has been used. *ATLAS* is an intutative device simulator and an example of some of the input deck parameters used for this simulation is shown in Figure 2. After the initial go atlas command, the TFT structure file is invoked using the mesh infil=tft\_device.str with the width set using width= 8μm.

Figure 3 illustrates the density of both donor like and acceptor like states. These profiles have been found at this time to give the best fit to experimental data. The C-Interpreter is invoked reference to the input deck shown in Figure 2 using the commands f.tftdon and f.tftacc. A simple C file has been written and saved as defect1.c. The commands dfile= and afile= provide a means of extracting the density profiles for the donor and acceptor states respectively. It has been found that for the double exponential expressions

$$
D(E) = N_{\text{tail,DOM}} \exp\left[-\frac{\text{energy}}{E_{\text{tail,DOM}}}\right] + N_{\text{deep,DOM}} \exp\left[-\frac{\text{energy}}{E_{\text{deep,DOM}}}\right]
$$
(1)

$$
D(E) = N_{\text{tail, ACC}} exp\left[-\frac{\text{energy}}{E_{\text{tail,ACC}}}\right]
$$
  
+  $N_{\text{deep,ACC}} exp\left[-\frac{\text{energy}}{E_{\text{deep,ACC}}}\right]$  (2)

the parameters to supply the best fit are shown in Table 1. Figures 4 and 5 show the simulated results for 0.1V and 5V on the drain contact respectively plotted on top of the experimental raw data in each case. Clearly there is an excellent agreement between simulated and experimental raw data. Particular attention is now given to the models used. To obtain such an agreement several models have been used fundamentally based on Fermi-Dirac statistics. Each model is stated on the models line as shown in Figure 2. Of particular interest is modeling the mobility of this device. It has been found that the Lombardi CVT model [4] invoked using cvt on the models statement line (see Figure 2) improves the fit as the electric field is increased. In particular the section of this model based on the surface roughness  $\mu_{\alpha}$  has significant effects. It has been found

|          | 'N <sub>tail</sub><br>$(eV^{-1}cm^3)$ | "tail<br>(eV) | $N_{\text{deep}}$<br>$(eV^{-1}cm^{3})$ | deep<br>(eV) |
|----------|---------------------------------------|---------------|----------------------------------------|--------------|
| Donor    | 1.5e19                                | 0.02          | 1e19                                   | 0.1          |
| Acceptor | 0.8e19                                | 0.01          | 7e18                                   | 0.08         |

Table 1. Summarized parameter values for equations (1) and (2).

that controlling the proportional constants of the surface roughness  $\mu_{sr,n}$  and  $\mu_{sr,p}$  for both the electrons and holes respectively help to improve the simulation where:

$$
\mu_{w,n} = \frac{\text{deln.cvt}}{E_{1}^{2}} \tag{3}
$$

$$
\mu_{\rm sc,p} = \frac{\text{delp.cvt}}{E_{\perp}^2} \tag{4}
$$

The best fit has been obtained by setting each parameter equal to 1.65e13vs<sup>-1</sup>. An interface fixed trap density of 1.83e12 has also been used. Recombination mechanisms used during this study are standard and include Shockley-Read-Hall (SRH) and Auger recombination. These are implemented on the model statement as srh and auger respectively. The carrier lifetimes have also been specified using taun0 and taup0 for electrons and holes respectively.

#### **2b Effects of Band-to-Band and Poole-Frenkel Tunneling**

When polysilicon TFTs are used as switching elements in active matrices, the off current has to be low, since it limits the time the video information can remain on a pixel before refreshing. The off current depends on the genera-

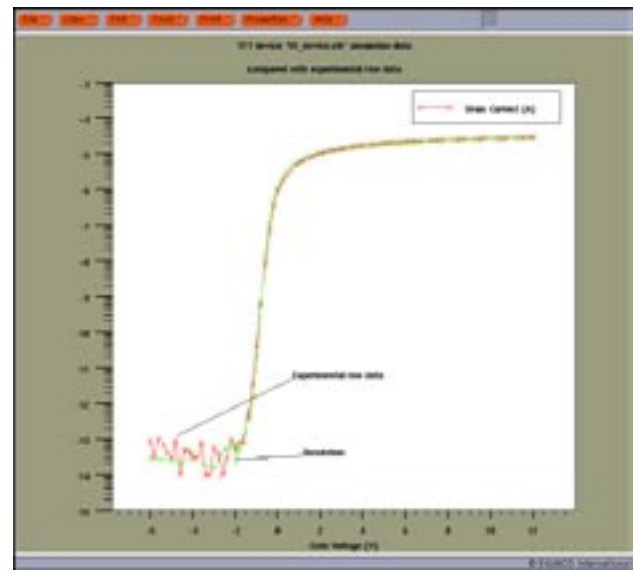

Figure 4. Simulation data plotted over experimental raw data. Drain voltage = 0.1V.

tion-recombination mechanisms occurring in the depletion region at the drain junction. At low Vds the leakage current is dominated by thermal generation occurring in the depletion layer close to the drain. More interestingly however is what happens at high Vds. At high Vds, high electric fields will be present at the drain junction and field enhanced generation mechanisms dominate the leakage current. Several mechanisms have been proposed to account for this and include field enhanced thermal emission i.e. Poole-Frenkel, trap assisted tunneling, phonon assisted tunneling and band-to-band tunneling. Within the TFT module it is possible to account for these effects. For this simulation two models have been used. These include band-to-band tunneling and band-to-band tunneling in addition to Poole-Frenkel effect which will be briefly be summarized. This is shown in Figure 5.

The band-to-band tunneling effect is initiated by the bbt.std on the models statement and it has three parameters that the user can alter in order to better characterize a device. If a sufficiently high electric field exists within a device local band bending may be sufficient to permit electrons to tunnel by field emission from the valence band into the conduction band. To implement this effect the current continuity equations within ATLAS are altered accordingly. The right hand side of the continuity equations are altered by the tunneling generation rate  $G_{\text{BBT}}$  where:

$$
G_{\text{BBT}} = BB.AE^{\text{BB GAMMA}} \exp\left(-\frac{BB.B}{E}\right) \tag{5}
$$

Here E is the magnitude of the electric field and BB.A, BB.GAMMA and BB.B are user definable parameters that can be set within the input deck. For this simulation satisfactory values have be found and are summarized in table 2.

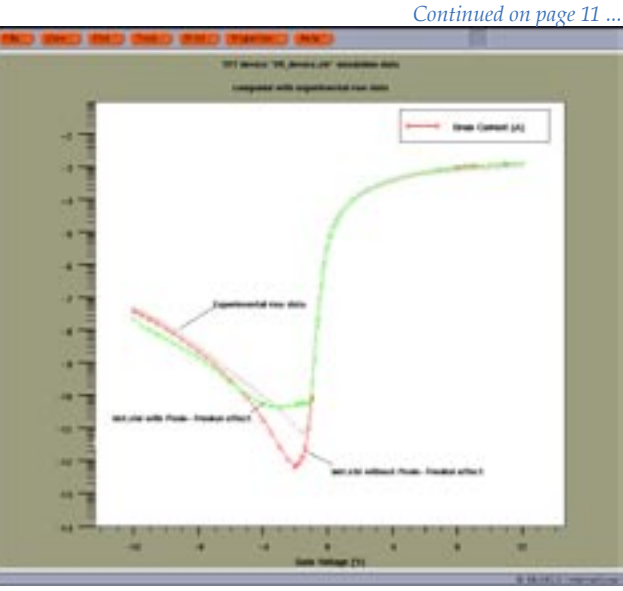

Figure 5. Simulation data plotted over experimental raw data. Drain voltage=5.0V. Two simulations are shown with band-to-band tunneling and with band-to-band tunneling with Poole-Frenkel effect.

#### **Topography Simulation of Trench Etch Using Monte Carlo Plasma Etch Model with Polymer Re-deposition**

#### **1. Introduction**

The topography simulation module, *Elite* has constantly been improved in order to simulate advanced processes, which are becoming more complex with device miniaturization and further integration of VLSI circuits. *Elite*  is a two dimensional topography simulation module that works within *ATHENA*, and includes the etching and deposition models neccessary to simulate diverse modern technologies.

One of the more important features of *Elite* , is the physics based Monte Carlo Etch Model, which is more accurate than conventional direction-rate based etching models. The Monte Carlo Etch Model involves calculation of the plasma distribution, and takes into account the redeposition of the polymer material generated as a mixture of incoming ions and etched (sputtered) molecules of substrate material.

In this article, we will discuss the relationship between the process conditions of the reaction chamber and the resulting etched profile. The example combines topography simulation together with plasma sheath reaction and surface reaction modelling.

The pioneering efferts of S. Takagi, et al. [1] reported both experimental results and plasma/topography simulation using the *ATHENA*/*Elite* Monte Carlo Etch Model. In this article, we are concentrating on how to specify the many complicated simulation parameters of the Monte Carlo Etch Model, referring to the results and calibration work of S. Takagi, et al. [1].

#### **2. Simulation Model and Parameters**

#### **2-1. Incoming ions and neutrals**

It is assumed that ion and neutral fluxes leaving the plasma sheath are represented by bimaxwell velocity distribution function [2] along the direction determined by user specified incident angle:

$$
f(\mathbf{v}_{\parallel}, \mathbf{v}_{\perp}) \sim I \cdot \exp\left(\frac{\mathbf{v}_{\parallel}}{T_{\parallel}} - \frac{\mathbf{v}_{\perp}}{T_{\perp}}\right)
$$
 Eq. 1

where  $v_{ij}$  is the ion velocity component parallel to the incident direction,  $v_1$  is the ion velocity component perpendicular to the incident direction, I is the ion (or neutral) current density,  $T_{\mu}$  is the dimensionless parallel temperature and  $T<sub>⊥</sub>$  is the dimensionless lateral temperature.

The contribution of parallel and lateral components have a relation to RF power and gas pressure as shown in reference [1], Figure 6.

#### **2-2. Reflection Ratio of Ions**

The experimental depth dependent etch rate was compared to ion flux simulations in the trench. By changing the reflection ratio of ions on the oxide wall, the relationship between the trench depth and the ion flux was simulated. S. Takagi, et al. [1] determined that a reflection ratio R of 0.4 showed good agreement to experimental results, so this value was chosen as a base value.

R=0.4 (mc.alb1 for oxide) .

#### **2-3. Etch Rate**

The etch rate is calculated with the microscopic etch rate parameter (EtchParam) and ion velocity (see equation 2). The perpendicular etch rate as a function of the RIE reactor conditions was reported in [1]. The details of the surface reaction model and the parameters used (including those mentioned in section 2-2 and 2-3) will be described in the next section.

*EtchRate* (*mat*) =  $\Sigma$  *EtchParm* (*mat, ion*) *· Vabs* Eq. 2 *ion types*

So far we have discussed the base line physical parameters extracted from experiments in Takagi's work [1]. The next section will discuss simulation examples using other parameters available to the user.

#### **3. Elementary Process of Oxide Trench Etching**

The procedure to specify input parameters can be broken down into the following four steps:

- **step 1.** Set base physical parameters refered to in the previous section.
- **step 2.** Tune smoothing parameters

The main tuning parameter is mc.sm [3] A value of 0.1 is suggested as a starting point. The smoothness should be tuned for the best balance of the surface segment reaction, as shown in Figure 1, combined with the number of particles set by mc.parts1, mc.polympt, and mc.dt.fact. The parameter mc.dt.fact controls etching time discretization.

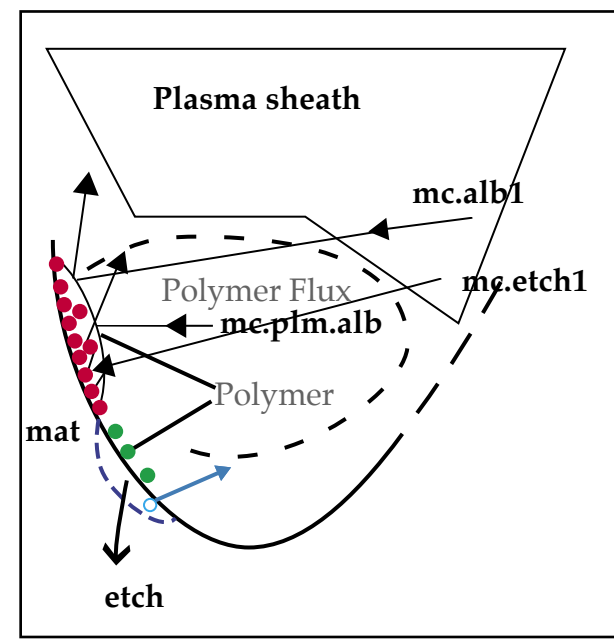

Figure 1. Surface reaction model described by tracing particles from plasma sheath and polymer flux. Parameters depicted in this diagram is for polymer material, which is etch/deposition target of incident particles.

The three physical parameters, mc.etch1, mc.alb1, and mc.plm.alb (seen in Figure 1) control the surface evolution in the surface reaction model [2].

The parameter mc.etch1 concerns the etch rate of the particles from the plasma sheath against the respective materials, described by the right hand side of equation 2.

mc.alb1 represents the reflection ratio parameters of the particles from the plasma sheath against the respective materials described in 2-2.

mc.plm.alb represents the reflection ratio parameters of particles from polymer flux against the respective materials.

If an inappropriate value for the above parameters is not specified, rough surface elements with a "zig-zag" form will result.

**step 3**. Further tuning of the physical parameters

Here we show an example of trench RIE simulation to illustrate the effect of polymer growth and surface reactions.

We consider oxide trench fabrication, and define three rate.etch statements for oxide, resist and polymer materials respectively. There are more than 15 parameters included in these three rate.etch statements and etch statement, i.e.

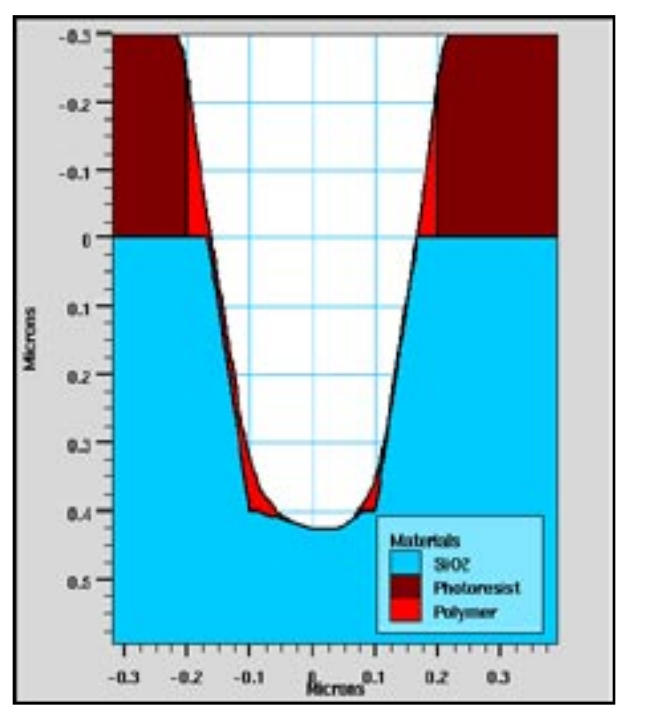

Figure 2. The result of oxide trench etch.

 $3 \times 3$  (see Figure 1 for three materials) + 2 (Temperature of sheath)  $+ 4$  (smoothness parameters discussed in  $2$ ) = 15.

The effect of polymer re-deposition could be increased either by decreasing the polymer etch rate, or decreasing the polymer etch particle reflection from the polymer layer (mc.plm.alb).

Surface evolution was calculated at the polymer etch rate (mc.etch1=0.01e-5) 1/45 times slower than the etch rate for oxide.

In this example, the basic oxide trench was first created with a geometrical trapezoid etch which was then followed by the second physical monte-carlo etch. To illustrate the physical etching capabilities, the first geometric etch left the left haand side of the trench covered with a 10nm layer of polymer.

Due to the intentional polymer deposition only on the left side of the trench, an asymmetrical etch shape is generated as shown in Figure 3. This is the effect of the polymer re-deposition during the etching of the trench. The extent of the asymmetry of the trench geometry depends on the polymer etch rate (mc.etch1) and the polymer reflection (mc.plm.alb) parameters.

Figure 4 shows the sensitivity of the resulting etch asymetry to the value of these parameters. The figure illustrates a 2x2 experimental matrix of the polymer etch rate, mc.etch 1, reflection parameters, mc.plm.alb.

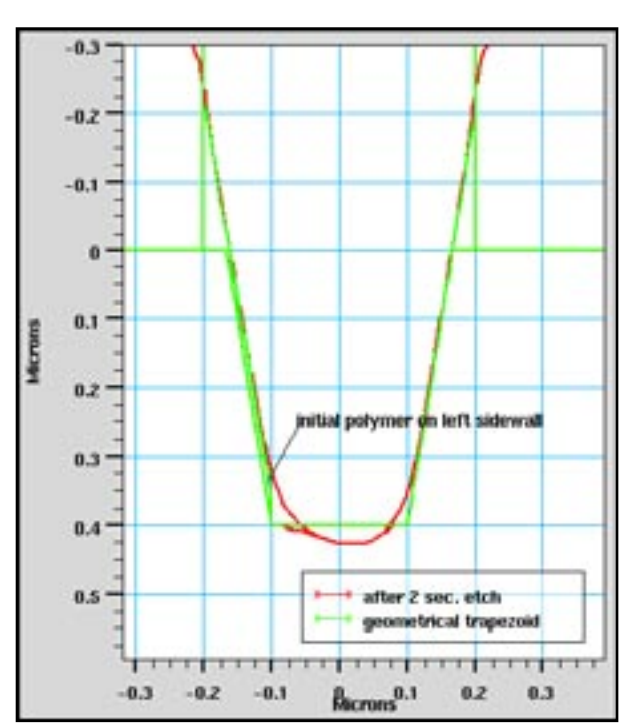

Figure 3. Overlay of geometrical trapezoid shape and subsequent two second etch

Shown in the top left of Figure 4, the symmetry of the bottom right trench is deeper for mc.etch1=0.01e-5 and mc.plm.alb=0.8; the top right shape is almost symmetric for mc.etch1=0.01e-5 and mc.plm.alb=0.05 (decreased from a), but a thin polymer covers the left side of the trench bottom.

Simulation time is less than 10 seconds for this short etch step, with mc.patrs1=mc.polympt=10000 MC particles.

#### **4. Process Condition Dependence**

In this section we will summerize the trench etching simulation example using the modeling parameters discussed in the previous sections.

By using the same parameter values (except mc.etch1=0.8e-5 and mc.plm.alb=0.8) the shape of the oxide trench (shown in Figure 5) is formed during a 1 minute etch. The value used for polymer etch rate (mc.etch1=0.8e-5) is two times larger than the etch rate for oxide. The ratio coresponds to the optimized etch rate ratio against polymer and oxide, which is compared experimentaly in [1].

Regarding simulation result dependency on the simulated process conditions, we quote two figures with the permission of Jpn. J. Appl. Phys. These two figures compare the simulation results with experiment. RF power and gas pressure dependency results were taken from Takagi et al. [1].

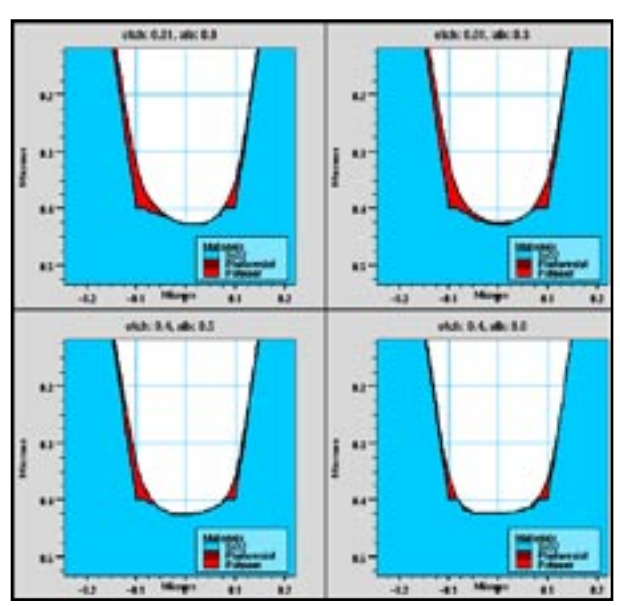

Figure 4. Effect of redeposition comparing four different set of parameters on symmetric/asymmetric trench geometry.

Figure 6 (Figure 13 in reference [1]) shows the etch depth and width, respectively. The simulation reproduces the tendencies of etch depth increasing with Rf power, whereas etch width remains almost constant. The dependence of etch depth and width on gas pressure are shown in Figure 7 (Figure 14 in ref [1]). The simulation reproduces the tendencies of etch depth and width which increase slightly with increased gas pressure.

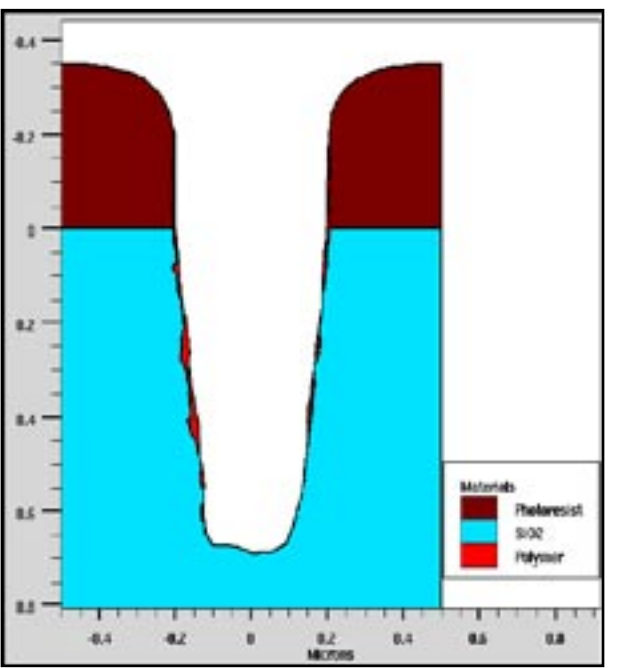

Figure 5. Simulated oxide trench with one minute etch using plasma etch parameters described in secion-3.

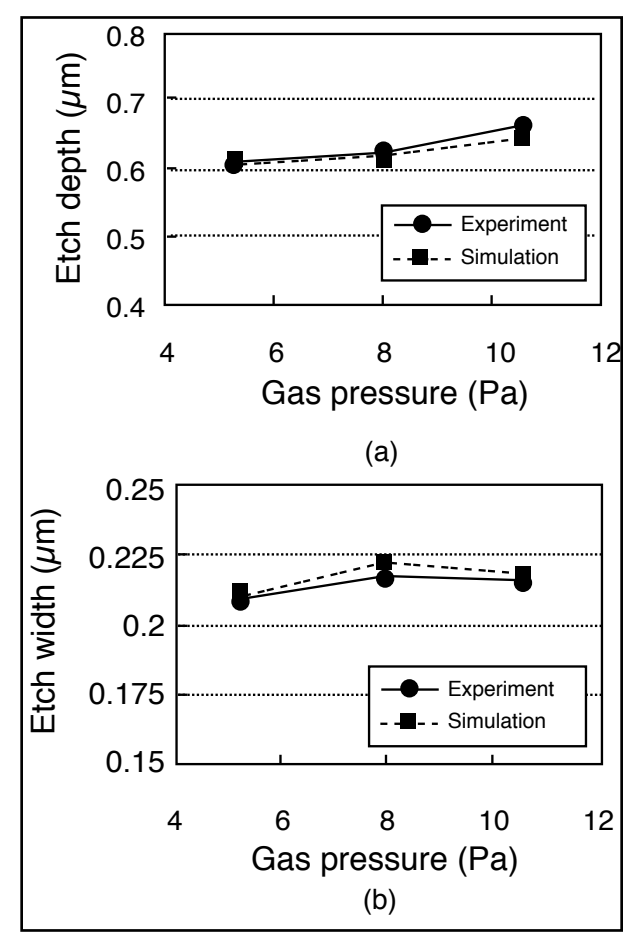

Figure 6. Comparison of experimental results and simulation results (RF power dependence):(a)etch depth, (b)etch width.

#### **5. Summary**

This article has shows the procedure to specify suitable model parameters to perform Monte Carlo plasma etch simulations. The parameters include polymer etch and polymer particle reflection from the polymer layer, amongst others. It was shown that this model reproduces reasonable etching geometry. According to Takagi et al. [1], by including plasma sheath simulations, the relationship between the reactor conditions and model parameters can be obtained and calibrated.

As for the dependence of etching profile on reactor conditions, please refer to the original paper [1].

#### **Acknowledgment**

We deeply appreciate Dr. Takagi for his essential contribution to practical application of MC Plasma Etch Model. We also appreciate very much to Jpn. J. Appl. Phys. for giving us permission to reprinting figures.

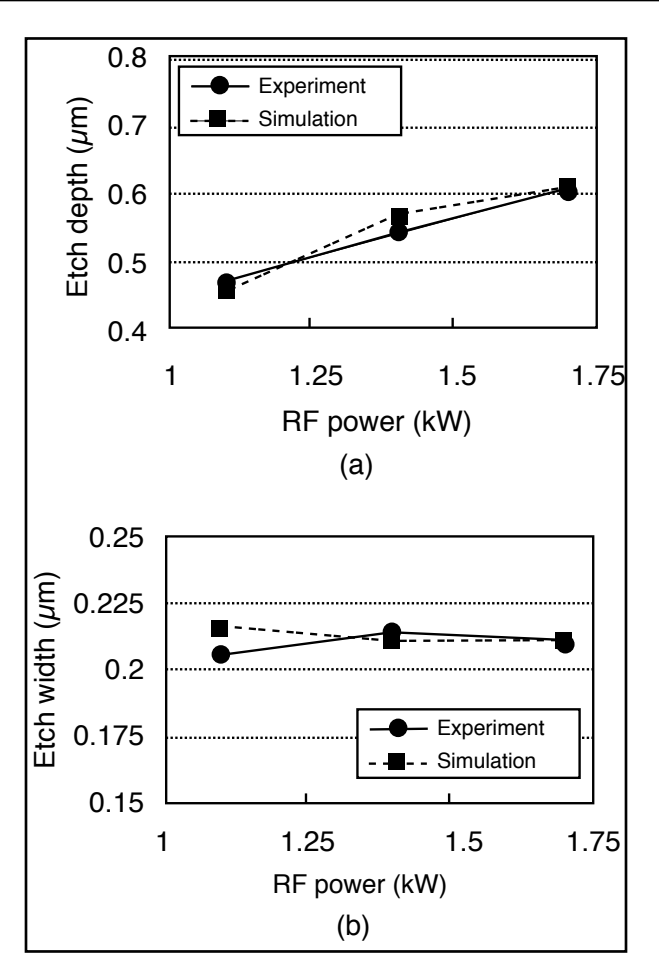

Figure 7. Comparison of experimental results and simulation results (gas pressure dependency):(a)etch depth, (b)etch width.

#### **References**

- [1] S. Takagi, et al., "Topography Simulation of Reactive Ion Etching Combined with Plasma Simulation, Sheath Model, and Surface Reaction Model", Jpn. J. Appl. Phys., Vol. 41 (2002), pp. 3947-3954, Pt. 1, No. 6A,
- [2] SILVACO Simulation Standard, August 1998, p6-9, "Simulating Redeposition During Etch Using Monte Carlo Plasma Etch Model"
- [3] SILVACO *ATHENA User's Manual*

#### **Interconnect Parasitic Accuracy & Speed Improvements in New** *CLEVER* **Release**

#### **Introduction**

This article introduces the new features and numerical schema implemented in the most recent release of *CLEVER* from Silvaco. In this new release, both memory handling and simulation time are optimized to allow the input of larger simulation structures. In addition, the release offers greater control over the accuracy benchmarks necessary for extracted parasitic elements.

#### **Parasitic Extraction Accuracy**

Accurate parasitic extraction is crucial for deep submicron designs. Today, 3D field solvers are touted as the benchmark of accuracy, but any field solver is only as accurate as its input geometry. *CLEVER* achieves greater accuracy by using a combination of 3D process simulation and 3D field solver capabilities. All back end processes, including deposition, etching, and lithography, are performed before generation of the final structure geometry. This makes it possible to obtain an accurate 3D topology of the layout, while offering greater power and

flexibility in extracting highly accurate parasitic resistances and capacitances in deep and ultra-deep submicron designs. (Figure 1)

Software applications that provide numerical solutions of real physical problems are often unable to correctly solve all problems put to them. Adaptive solutions that make use of user-provided tolerance specifications will solve most problems within the specification, but overrefined problems may waste valuable computation time. Problems that lack sufficient refinement may only appear within the user-defined tolerance specification, but actually are not.

Silvaco has solved this problem with the introduction of an accuracy switch in the new release of *CLEVER* that is used with respect to the tolerance level required for the parasitic extraction. The user defines the accuracy criterion. For simple problems, the user may choose to use relatively loose criteria. For difficult and complex problems, such as designs with high interconnection density, more rigid criteria will help to ensure an accurate output.

Let's illustrate with an example. If a user requires a 1% margin of accuracy over a 3D structure, the numerical solver should present a solution that is within that 1%. If

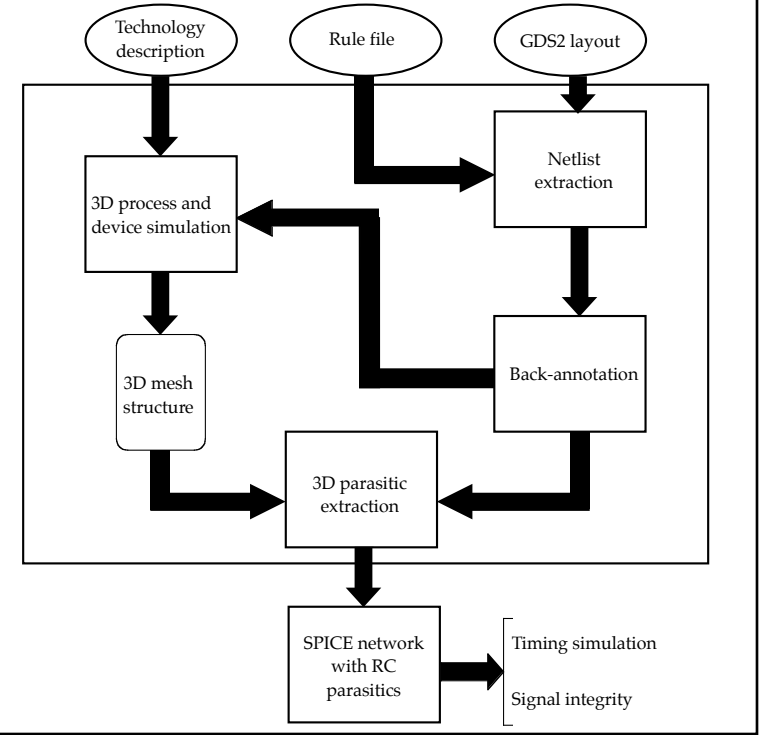

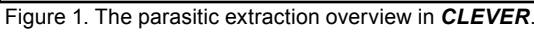

uniform criteria are used to estimate the error, the user will typically achieve 1% accuracy for most problems. This is because the mean error for the entire structure is less than the specified error value. This, however, is misleading. There is no guarantee that the user will achieve 1% accuracy for all problems over the totality of the 3D structure. While the software may report a total 1% accuracy margin, this result may not be locally applicable to the problem at hand. The additional accuracy switches solve such problems. The goal is to align the software's predicted error with the actual error by adjusting the error criteria for what are very different physical problems.

The 'Adapt' parameter defines the accuracy criteria for both capacitors and resistors. The example below instructs the solver to compute both extractions with a single command:

#### *Interconnect Adapt = (0.05 , 0.05)*

The solver will then extract ALL parasitic interconnections within the user's required 5% accuracy (the default extractable minimum values are 0.01 Ohm for resistors and 1E-18 F for capacitors).

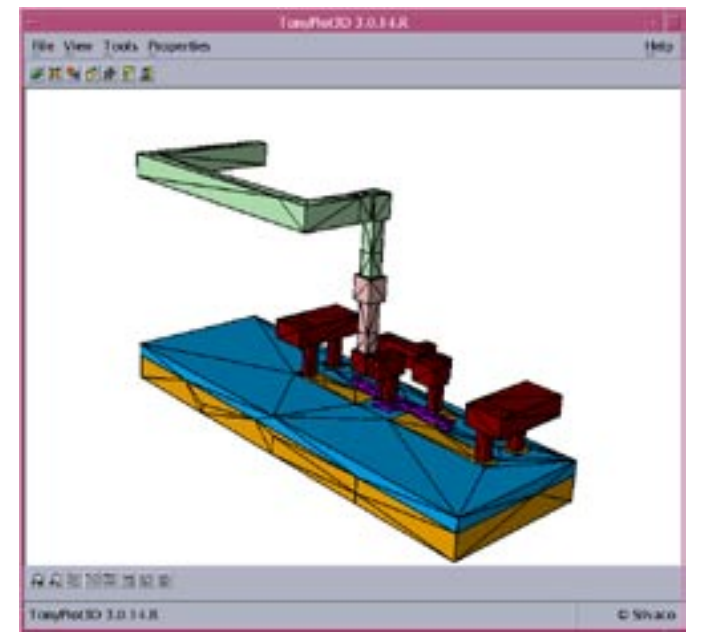

Figure 2. 3D structure of an inverter.

This new version of *CLEVER* also offers user control over convergence criteria in addition to the adaptive control parameter. If the accuracy requirement is loose, the convergence is quicker. Tight requirements will slow the convergence down.

The five criteria for capacitance extraction are very loose, loose, fair, tight, and very tight. The three criteria for resistance extraction are loose, fair, and tight. The default levels for both capacitance and resistance are set to fair. The following is an example of these parameters:

#### *CAPaccuracy*=tight (Capacitors) *RESaccuracy*=tight (Resistors)

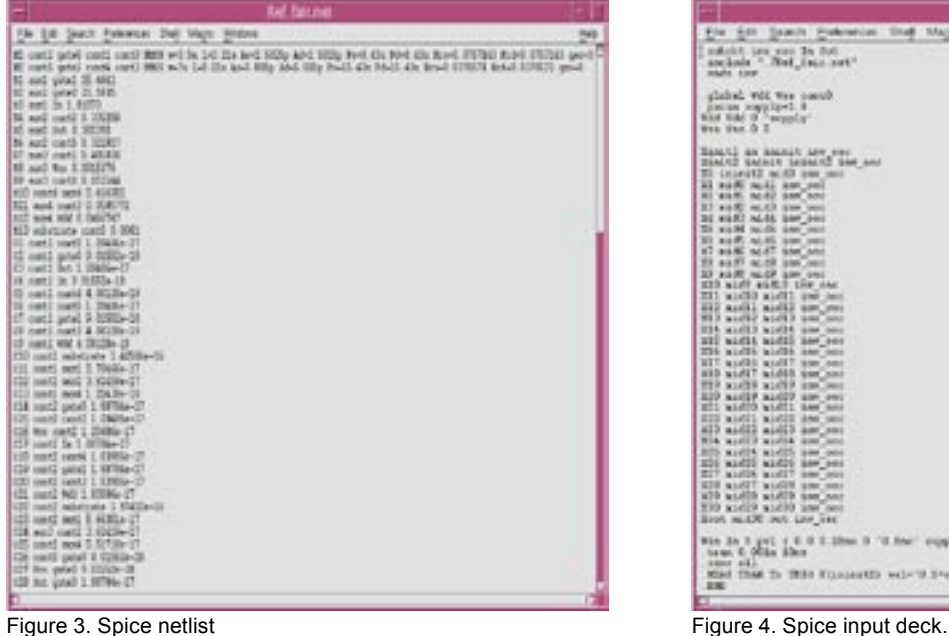

To use these different criteria, add the following statement to the Interconnect command:

#### *Interconnect Adapt=(0.05,0.05) APaccuracy = tight RESaccuracy=fair*

To illustrate this, we have made a 3D process simulation of an inverter using *CLEVER* (Figure 2). A SPICE netlist (Figure 3), including active devices and parasitics, was extracted from the simulation using our 3D field solver. We then created a SPICE input deck (Figure 4) that simulated a ring oscillator using the netlist in Figure 3.

Table 1 shows the SPICE response, memory requirements, and simulation times of a SPICE-simulated ring oscillator based on the defined accuracy parameters. The results indicate the computed SPICE delay, as simulated with the parasitic netlist extracted with *CLEVER*, does not vary widely in this example. However, both simulation time and memory requirements increase significantly between criteria of "veryloose" and "verytight." Gains can be as high as a factor of 17 for simulation time, and a factor of 8 for memory, with a SPICE result differential of less than 2%.

*CLEVER* can also apply any accuracy criterion over a single node. This is essential if a node is critical in the layout design. For example, if the parasitic elements over a node called 'VDD' are critical for a design, one can perform this simulation:

#### *Interconnect Capacitance adapt=0.05 Interconnect Capacitance contact="VDD" adapt=0.02*

The first statement above sets the accuracy criterion to 5% over all the nodes on the circuit, while the second

| NAMA KEZIAN                                                                                                    |  |
|----------------------------------------------------------------------------------------------------|--|
| For his based Function line Major Wednes                                                                                                    |  |
| makeler, law you the flut.<br>asclosis " Well into not"<br><b>HARL ENE</b>                                                                                                    |  |
| plains: VOL The control<br>paces maplest in<br>WAN NING OF COMPANY.<br>West What Or II                                                                                                    |  |
| Banctl an ancest are ever<br><b>BEAUTO GALLER SEGALIED GAM AND</b><br>21 Linest2 mLAX per mot<br>al suffi sail ass onl<br>81 89 N. N. 82 950 501<br>33 #470 mt/63 pass cont<br>24 wall! ALSL law out<br>THE MIDS PALOS SAN ONE<br>31 audit middle por part<br>87 BLMC NLST SAN AND<br>THE ALLEY INCIDE INTO ONLY<br>33 AGE ALCO Lin Only<br>E20 mint suit ! the out<br>E11 wid10 wid11 own here<br>and and I and I am you<br>WER seattle work it and new<br>235 Mid13 h1d35 pm one<br>ET! mid15 mid15 has one<br>E76 airlib airlib ann onn<br>BIT width width the next<br>and width and this day<br>THE MILTER MINTER RING ONLY<br>E29 aud29 aud29 um owi<br>ET1 wid70. wid71 ites and<br>ETS aidll aidll and und<br>all aidil aidil am sai<br>With washing washing more cond<br>BIS avents and to see one<br>E20 min220 min220 kmm post<br>EIT and it and I has you<br>E79 and 7 and 7 the R18<br>allo width width you and<br>THE WAL GENERAL FILM FOR<br>livel mLLX out Law ave. |  |
| With St 3 goll i 6 0 2 Silbox 9 'G from' engagig Siles engagig 3<br>transit 6. Office Allens                                                                                                    |  |
| 1981 FEL<br>Mind Tham To URBS Filminately well-"3.5"supply" (1980-1 Theo Vencory) well-"3.5"supply" state-t<br><b>XX</b>                                                                                                    |  |
|                                                                                                    |  |

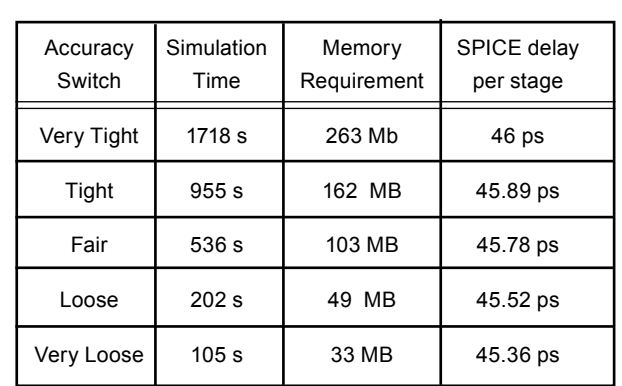

Table 1. Ring oscillator spice simulation results for different accuracy tolerances.

statement sets accuracy criterion for the specific "VDD node" to 2%. In Figure 5, the mesh is adapted and refined automatically within the desired 5% accuracy. In Figure 6, where the desired accuracy criterion is 2%, the "VDD node" electrode on the left-hand side of the picture is meshed considerably finer than in the default simulation. Since only parts of the structure are computed with maximum accuracy, computing time is reduced. Table 2 shows that only the capacitors attached to the "VDD node" are affected by the change in accuracy criteria.

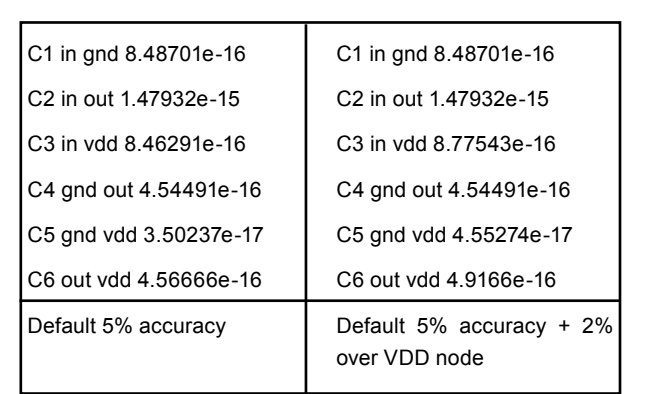

Table 2. Variations in extracted capacitances when the tolerances are changed.

*CLEVER* also includes a robust netlist reduction feature. In the 3D structure shown in Figure 2, the gates are accessed from the two upper metallization layers. Access resistances must be correctly extracted and the connectivity must be consistent. Since very small values of capacitance and resistance do not dramatically affect the SPICE simulation, two new switches have been introduced that specify both minimum values to be written in the SPICE netlist:

#### *Interconnect minRES=0.01 minCAP=5E-18 Adapt = (0.05 , 0.05)*

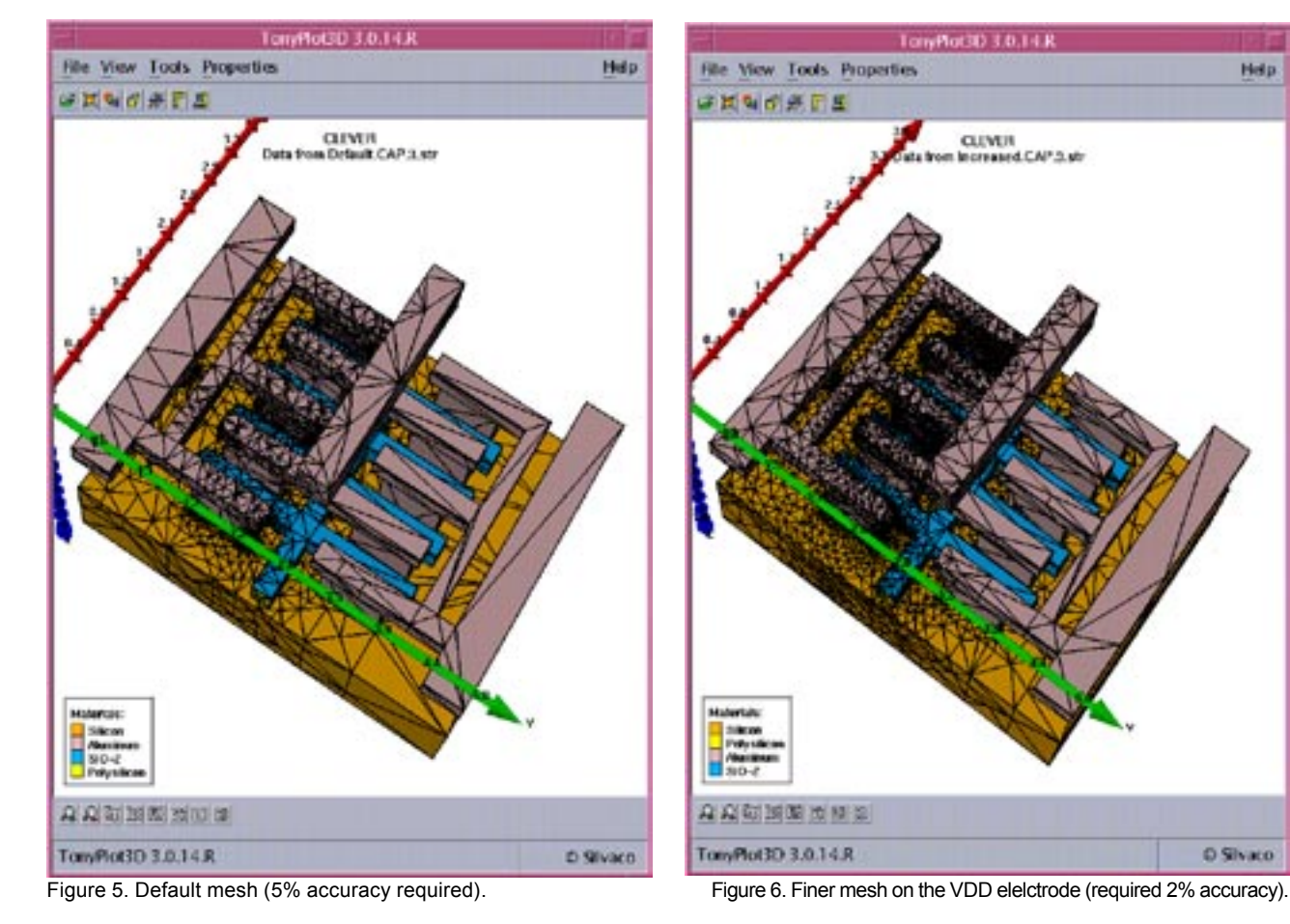

O Silvaco

Hoto

In this case, *CLEVER* performs network reduction at the physical level of the parasitic calculation. This eliminates direct reduction of the SPICE netlist, which could inadvertently introduce "dangling nodes." Table 3 shows a comparison between netlists with standard and reduced parasitic extraction. In the reduced netlist, resistors have been artificially limited to values above 1 Ohm. Despite this threshold, lower values are still present in the reduced netlist in order to make sure that no dangling nodes are introduced.

#### **Conclusion**

*CLEVER* 3.0.0.R release addresses the increase in complex high-accuracy circuit simulation by bringing greater attention and flexibility to accuracy handling. New Interconnect command parameters help the user to define detailed accuracy parameters, and then to adjust the emphasis over the numerical schema in order to tighten or loosen convergence criteria. Memory requirements and simulation time are lowered considerably, allowing the input of larger, more complex structures.

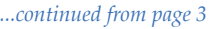

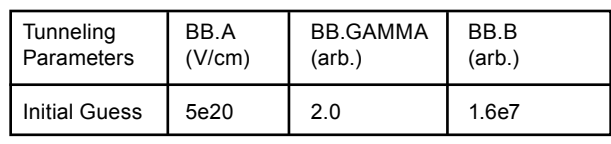

Table 2. Summarized parameter values for band-to-band tunneling.

The Poole Frenkel barrier lowering effect enhances the emission rate for trap-to-band phonon assisted tunneling and pure thermal emissions at low electric fields. The Poole-Frenkel effect occurs when the Coulombic potential barrier is lowered sufficiently due to the electric field. The Poole-Frenkel effect is modeled by including field effect enhancement terms for Coulombic wells and thermal emissions in the capture cross sections [5]. This model also includes the trap assisted tunneling effects in the Dirac well. This model is invoked by specifying the commands trap. tunnel and trap.coulombic on the models statements. It can be seen from Figure 5 that by including Poole-Frenkel effects the leakage current has been increased slightly and has semblance to the experimental data.

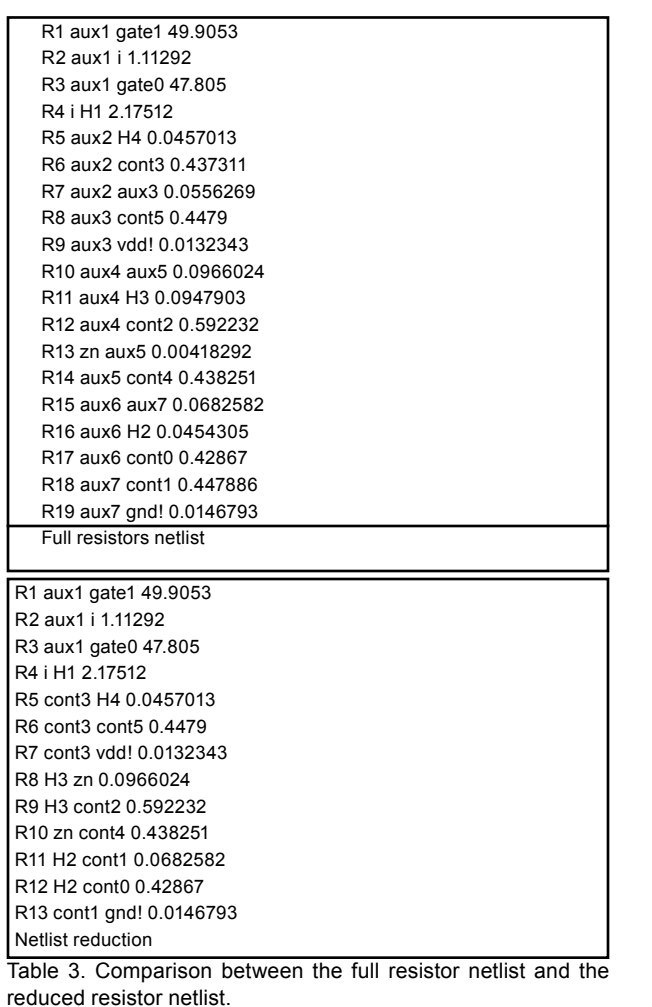

#### **3 Summary**

A thin film transistor for active matrix liquid crystal displays has successfully been simulated using Silvaco International's extensive technology computer aided design (TCAD) toolset. It is clear that the simulation data is in excellent agreement with experimental data from the TFT device. Accurate density of states expressions have been presented having the form of a double exponential expression. Poole-Frenkel in addition to band-to-band tunneling have been demonstrated to increase leakage current improves the fit between simulation data and experimental data. This report was intended to demonstrate the capability of Silvaco software in modeling thin film transistors together with demonstrating the ease of use and user friendly approach of a complete modular system with powerful C-interpreter interface.

#### **References**

- [1] Liu G., Fonash S.J., Appl. Phys. Lett. vol. 62, p2554 (1993).
- [2] Im J.S., Kim H.J., Thompson M.O., Appl. Phys. Lett., vol. 63, p1969 (1993).
- [3] Armstrong G.A., Uppal S., IEEE Trans. Electron Device letters, EDL 18, p315 (1997).
- [4] *ATLAS User's Manual Vol. I*.
- [5] Lui O.K.B., Miglioratop., Solid state electronics, vol. 14, 4, p575 (1997).

### *Calendar of Events*

#### *November*

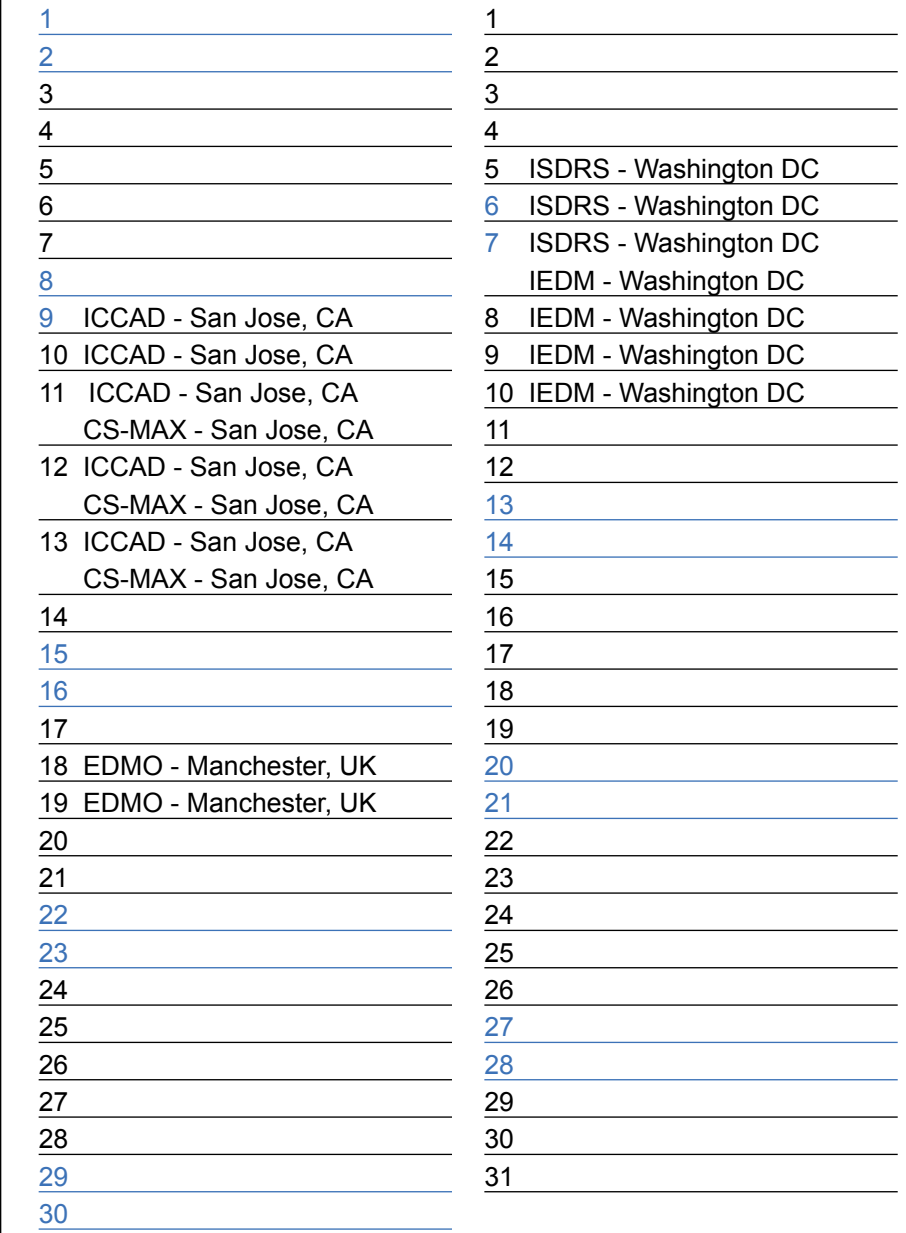

### *December Bulletin Board*

#### $(\mathbb{C}\mathbb{C})$ *Silvaco Acquires Simucad*

Simucad Inc. is a leading provider of Verilog logic and fault simulation software. It was founded in 1981 and has a current user base of over 9,000 design engineers. The comprehensive Silos Simulation Environment includes an IEEE 1364 compliant Verilog simulator, graphical waveform display, interactive debugging and analysis tools, project management software, and analog extensions. It will be integrated with SmartSpice to provide a complete Mixed-Signal solution.

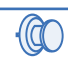

#### *X-FAB Supports Silvaco Analog/Mixed-Signal Flow*

X-FAB, a leading independent mixed-signal foundry, and Silvaco will provide mutual customers with analog/mixed-signal process design kits that result in higher design productivity. These kits will support Silvaco circuit simulation and IC CAD tools on X-FAB's XC06 processes. X-FAB as a pure-play foundry supplier specializes in the manufacturing of analog and mixed-signal integrated circuits. The company attaches great importance to provide their customers with comprehensive service and first-class support from the early product development phase through to production.

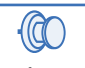

#### *Request for Feedback*

Simulation Standard has been published in basically the same format for over 10 years. In an effort to increase the value of Simulation Standard to our readers, we would appreciate your feedback on how we can improve the publication in terms of content, distribution or organization as we move it from a paper document to a web publication. We appreciate your feedback. **ken.brock@silvaco.com**

#### *If you would like more information or to register for one of our our workshops, please check our web site at http://www.silvaco.com*

The Simulation Standard, circulation 18,000 Vol. 13, No. 11, November 2003 is copyrighted by Silvaco International. If you, or someone you know wants a<br>subscription to this free publication, please call (408) 567-1000 (USA

Simulation Standard, TCAD Driven CAD, Virtual Wafer Fab, Analog Alliance, Legacy, ATHENA, ATLAS, MERCURY, VICTORY, VYPER, ANALOG EXPRESS,<br>RESILIENCE, DISCOVERY, CELEBRITY, Manufacturing Tools, Automation Tools, Interactive 3D, FastBlaze, FastLargeSignal, FastMixedMode, FastGiga, FastNoise, Mocasim, Spirit, Beacon, Frontier, Clarity, Zenith, Vision, Radiant, TwinSim, , UTMOST,<br>UTMOST II, UTMOST III, UTMOST IV, PROMOST, SPAYN, UTMOST IV Measur LISA, ExpertViews and SFLM are trademarks of Silvaco International.

## *Hints, Tips and Solutions*

Derek Kimpton, Applications Engineer

#### **Q. Is there a way to automatically specify mesh spacing in** *ATHENA***?**

A. Yes, there are three ways to automatically specify grid spacing. The most preferred method is described below and could best be described as "semi-automatic". The other methods not described below utilize the *MaskViews/ATHENA* interface and the adaptive meshing feature respectively.

The method described below is much preferred as it leaves the user in complete control of the mesh. If this simple procedure is followed correctly, mesh related problems are much less likely to occur.

#### **I. Introduction**

#### **(i) Mesh in the X-Direction**

When deciding on the placement of mesh points in the X direction, it is important to ensure that a defined mesh point is placed at every etched edge or deposited edge in the final structure.

If there is a vertical edge in the structure in a location without a corresponding mesh point, the meshing algorithum then has to re-arrange the mesh to ensure that one exists. During the re-arrangement process, X-mesh points near the effected surface may have to be removed to create the new mesh. Usually this is fine if it happens only once or twice, but if it happens repeatedly, the user is no longer in control of the mesh locations in the X-direction.

The meshing algorithum does not know in advance, what the next process step is going to be. Thus the automated re-meshing algorithum may remove X-mesh points that it will require for a later process step, necessatating further automated mesh re-generation. Eventually, if this situation happens repeatedly, the mesh becomes dis-ordered and structural problems become more likely.

Examples of process events that are likely to cause mesh problems due to the effects described above are repeated oxidizing anneals, followed by HF dips or etches which generally occurs in silicon processing. Each time a vertical edge is oxidized, the silicon vertical edge location is shifted, necessatating an automated re-meshing. Repeated oxidation and etching can therefore require numerous automated mesh re-arrangements. In fact, a

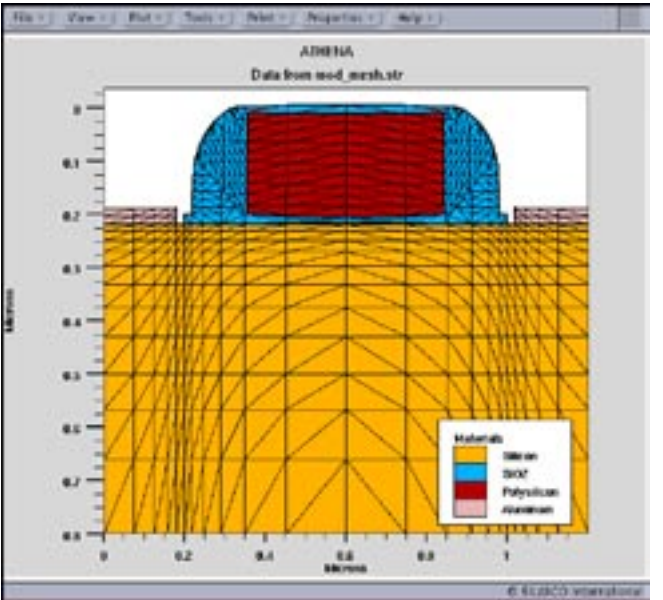

Figure 1. Mos1ex01.str created using the preferred method for automated mesh spacing in the X-direction

single oxidation can require numerous internal re-meshing events as the oxide front advances. Needless to say, if process steps such as repeated HF dips make little difference to the final structure (even though they are necessary in reality), they are best left out.

#### **(ii) Mesh in the Y-direction**

In common with meshing in the X-direction, Y-direction meshing should also ensure a Y-mesh point at each etch depth to reduce the occurance of automated re-meshing events. Y meshing definition should also ensure that sufficient meshing is provided to accurately reflect each implanted profile.

#### **II. The Preferred Method for Automated Mesh Spacing**

The preferred method for automated mesh spacing requires the user to look through all the processing steps in the input file where etching events occur. Then ensure an X and Y point is defined for these points. X points are easy to define, but Y points may need to be calculated if non absolute coordinates are used in the etch statement. For example, using the statement:

etch silicon dry thick=0.1

requires the user to know the original height of the relevant part of the structure being etched.

In order to illustrate how to create a minimum structure mesh in the X-direction, let us use mos1ex01 as an example. Looking through the input file, it will be noticed that there are etch events at  $X=0.18$ ,  $X=0.2$  and  $X=0.35$ . Using just these locations and adding the locations of the structure edges, we could create an automated grid spacing in the X-direction using the following syntax:-

go athena

line x loc=0 line x loc=0.18 line  $x$  loc= $0.2$ line  $x$  loc=0.35 line  $x$  loc=0.6

Notice how the usual "spac=<value>" parameter after all the "line x" statements is absent, instructing Athena to choose a suitable value automatically.

Since there are no critical Y-direction etching events in this example, such as trench etches, the Y mesh points can be left as is for this illustration, but the same techniques can be applied if required.

If all the "line x" statements of mos1ex01.in are replaced with this new automated mesh spacing syntax, the mesh created is shown in Figure 1.

This will provide a good basic mesh which will run fast due to it's minimilist nature and show any errors in process statements. Let's say that the process part is now de-bugged and the user now wishes to increase the number of mesh point around the edge of the poly gate to get an accurate result for the final run. The Xmesh statements could be modified by simply adding one spacing value at the poly gate edge  $(X=0.35$ um) as follows:-

go athena

line x loc=0 line x loc=0.18 line  $x \text{loc}=0.2$ line x loc=0.35 spac=0.005 line x loc=0.6

In this instance, only the X-location corresponding to the edge of the poly gate was manually modified. The final mesh is now shown in Figure 2. It is important to note here that in mos2ex01.in, the "space.mult=2" parameter in the "init" statement multplies all "spac=<number>"

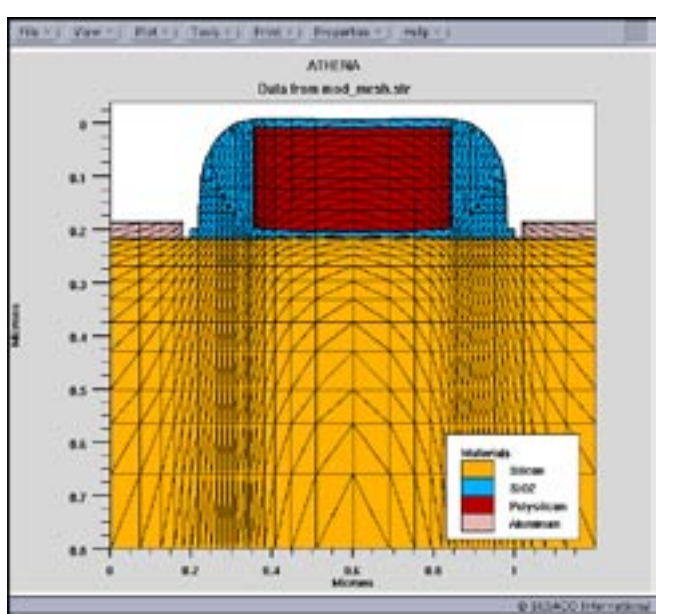

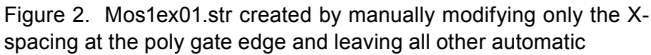

values by 2, so the real spacing specified by "line x loc=0.35 spac=0.005" is actually 0.01 microns and not 0.005 microns. The automated spacing feature accessed by removing the "spac" parameter is uneffected by space.mult in the init statement.

A further advantage of the meshing method described above is that if the user is simulating a set of similar structures, such as simulating identical MOS devices with differnt gate lengths, the "set" statement can be used to define critical dimensions such as the X-location of the poly gate edge. If the same variable name is used to define this location in the mesh statement the meshing can remain automatic for each input file, even when the gate length changes.

#### **Call for Questions**

If you have hints, tips, solutions or questions to contribute, please contact our Applications and Support Department Phone: (408) 567-1000 Fax: (408) 496-6080 e-mail: support@silvaco.com

**Hints, Tips and Solutions Archive** Check our our Web Page to see more details of this example plus an archive of previous Hints, Tips, and Solutions www.silvaco.com

### Join the Winning Team!

- PROCESS AND DEVICE APPLICATION ENGINEERS
- · SPICE APPLICATIONS ENGINEERES
- · CAD APPLICATIONS ENGINEERES
- · SOFTWARE DEVELOPERS

EMAIL TO: CAREERS@SILVACO.COM

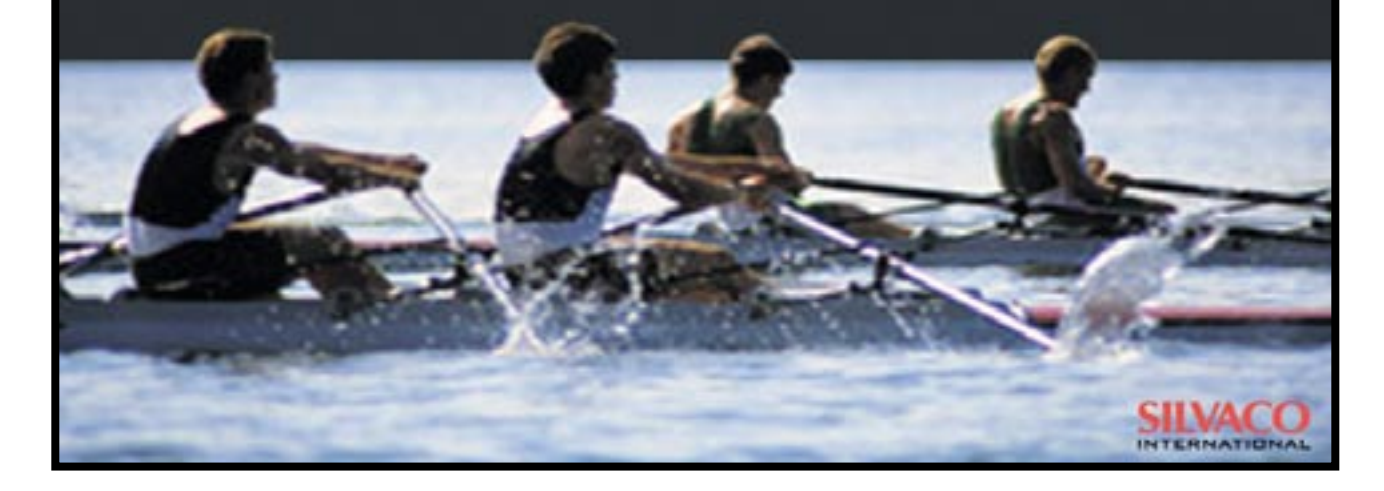

### **SII VA**  $\blacksquare$ **INTERNATIONAL**

**USA Headquarters:**

#### Silvaco International

4701 Patrick Henry Drive, Bldg. 2 Santa Clara, CA 95054 USA

Phone: 408-567-1000 Fax: 408-496-6080

sales@silvaco.com www.silvaco.com

#### **Contacts:**

**Silvaco Japan** jpsales@silvaco.com

**Silvaco Korea** krsales@silvaco.com

**Silvaco Taiwan** twsales@silvaco.com

**Silvaco Singapore** sgsales@silvaco.com

**Silvaco UK** uksales@silvaco.com

**Silvaco France** frsales@silvaco.com

**Silvaco Germany**  desales@silvaco.com

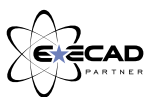

*Products Licensed through Silvaco or e\*ECAD*